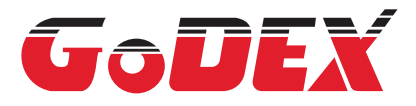

# **GS550**

# 2D проводной сканер **Инструкция по быстрой настройке**

## **Начало работы**

Перед подключением сканера к ПК выключить питание ПК. После того, как сканер полностью подключен, включить ПК.

## **Подключение сканера USB:**

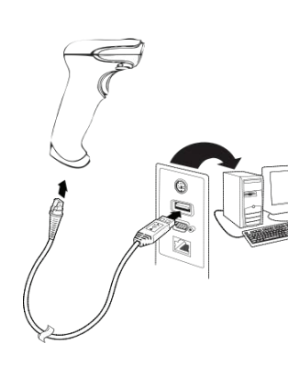

GS550-QS Rev A 2012/11/28

# **Режимы считывания**

Штрихкоды, представленные ниже позволяют использовать сканер в Обычном режиме (требуется нажатие курка для считывания) или Режиме презентации (сканер активируется сам, когда «видит» штрихкод).

# 

Обычный режим (по умолчанию) (требуется нажатие курка для считывания)

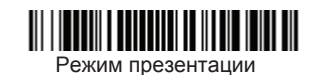

# **Суффикс**

Если после считывания штрихкода нужен возврат каретки (CR), считайте штрихкод **Добавить суффикс CR**. Для добавления табуляции после штрихкода считайте **Добавить суффикс Tab**. Для удаления суффикса считайте **Удалить Суффикс**.

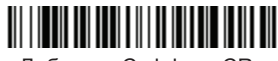

Добавить Суффикс CR

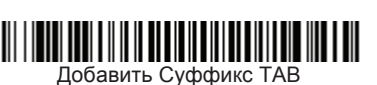

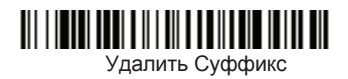

## **Добавление префикса идентификатора (Code ID) ко всем типам штрихкодов**

Для добавления префикса идентификатора (Соdе ID) сразу ко всем типам штрихкодов считайте следующий штрихкод.

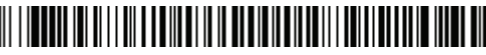

Добавить префикс идентификатора ко всем типам штрихкодов (Временно)

# **Передача кода функции**

При выборе этой опции и наличии кодов функций в отсканированных данных, сканер передаёт код функции. Если сканер в режиме KW-разрыв клавиатуры, отсканированный штрихкод преобразуется в код клавиш перед передачей.

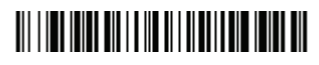

Включить (по умолчанию)

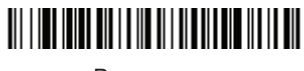

Выключить

#### **Процесс считывания**

Сканер проецирует луч, который нужно направить по центру штрихкода. Допускается направлять этот луч в произвольном направлении, обеспечивающем хорошее считывание.

Держите сканер над штирхкодом, нажмите на кнопку и направьте луч по центру штрихкода. Луч меньше/больше, когда сканер ближе/дальше от штрихкода. Для правильного считывания, держите сканер ближе к маленьким штрихкодам, и

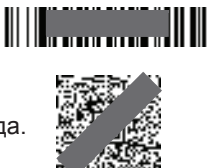

дальше от больших. Если штрихкод сильно бликует (например, заламинирован) возможно понадобиться наклонить сканер, чтобы считать штрихкод.

#### **Сброс к стандартным настройкам по умолчанию**

Следующий штрихкод возвращает сканер к **Стандартным настройкам по умолчанию**.

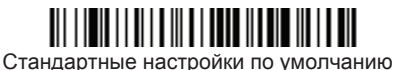

#### **Язык ввода**

Считайте штрихкод **Программировать язык ввода** ниже, считайте числовые штрихкод(ы) со стр.2, а затем штрикод **Сохранить** для установки языка ввода своей страны. Ниже приводится набор символов, которые поддерживаются сканером только для США.

 $@|$   $$$   $#$  { } [ ] = / ' \ < > ~

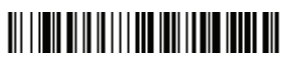

Программировать язык ввода

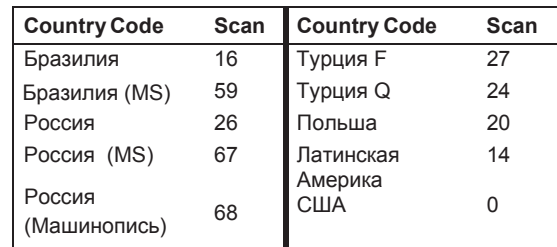

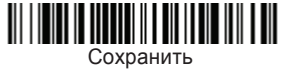

# **Программирование типа интерфейса**

Считайте один из следующих штрихкодов для задания типа интерфейса.

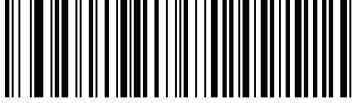

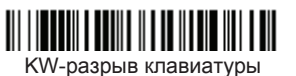

(IBM PC AT и совместимые, с суффиксом CR)

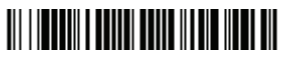

USB IBM SurePos (USB интерфейс, настольный сканер)

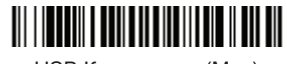

USB Клавиатура (Mac)

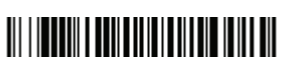

USB-HID режим сканера штрихкодов

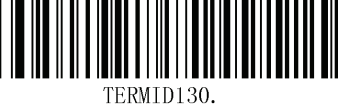

USB-Virtual COM

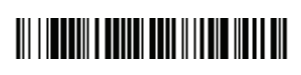

USB IBM SurePos (USB интерфейс, ручной сканер)

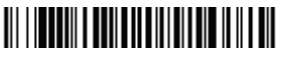

USB Клавиатура (ПК)

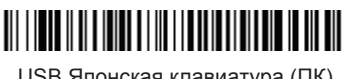

USB Японская клавиатура (ПК)

#### **Режим чтения с экранов мобильных телефонов**

При выборе этого режима сканер оптимизируется для чтения штрихкодов с экранов мобильных телефонов или других LED дисплеев. Однако, в этом режиме, скорость считывания напечатанных (на бумаге) штрихкодов может быть немного меньше.

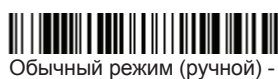

экран мобильного телефона

ежим Презентации

экран мобильного телефона

Примечание: Для выключения режима чтения с экрана мобильного телефона считайте штрихкод Обычный режим на предыдущей странице.

#### **Формат данных**

Для изменения формата данных:

- 1. Считайте штрихкод **Войти в режим редактирования формата данных**.
- 2. Основной/Запасной формат: считайте **0** для основного формата.
- 3. Тип Терминала: считайте **099** для произвольного типа терминала.
- 4. Идентификатор штрихкода Code I.D.: считайте **99** для произвольного типа штрихкода.
- 5. Длинна штрихкода: считайте **9999** для штрихкода произвольной длинны
- 6. Считайте **Сохранить** для сохранения введенных данных.

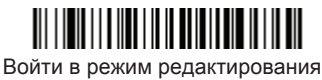

формата данных

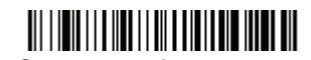

Очистить все форматы данных

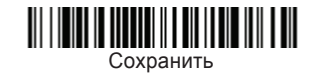

# **Таблица символов**

1

3

**III IIII IIII IIII IIII IIII** 5

**III IIII IIIII IIIII III III** 7

<u> III | III | III III | III | III | III | III</u>

4

<u> III III III III III III III III</u> 6

<sup>0</sup> <sup>8</sup>

<u> Ali i i mil dil i ali di di i i i i di dil</u>

2 A

C

E

Сохранить

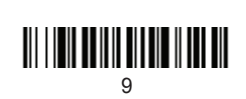

<u> III | III | III | III | III | III | III</u> B

D

# F